## How to setup Email Logs for Managed AP status in DWC-series

## [Problem Description]

 This document is a setup guide for the new feature in DWC-series firmware 4.6.0.1 DWC-2000, the feature is the exclude the other logs, and only trigger email log function when controller generates Managed AP logs, this is for users who specifically wants to monitor AP's management status, wants to know when the AP is getting managed or failed.

[Topology] PC1----(LAN)DWC-2000 AP-----(LAN)----|

DWC-2000: 4.6.0.1 DWL-8610: 4.3.0.2\_B061C

[Steps]

1. The configuration is very simple, we only need two steps for this function, we first enable the Managed AP logs at Maintenance-Log Settings-Event Logs

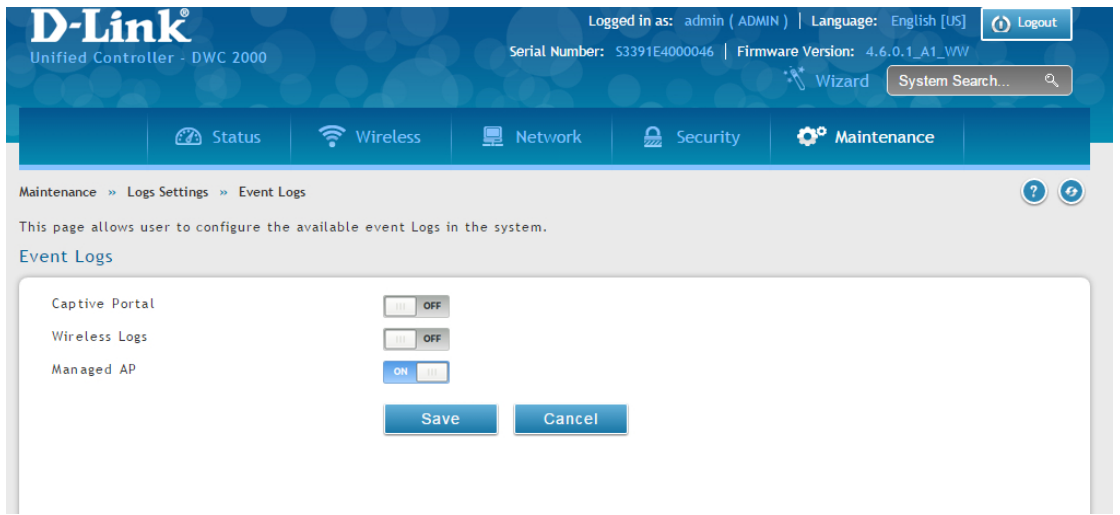

2. Now navigate to Maintenance-Log Settings-Remote Logs-Remote Logging, here we setup the same settings as if we are setting Email log function, the only difference is that for Log Type, we choose "Managed AP Event Logs". Note that the E-Mail server Address is not the SENDER address, it is the SMTP server for the mail server you wish to send from, in this case we use GOOGLE, so the E-Mail server address will be GOOGLE's SMTP server address smtp.gmail.com

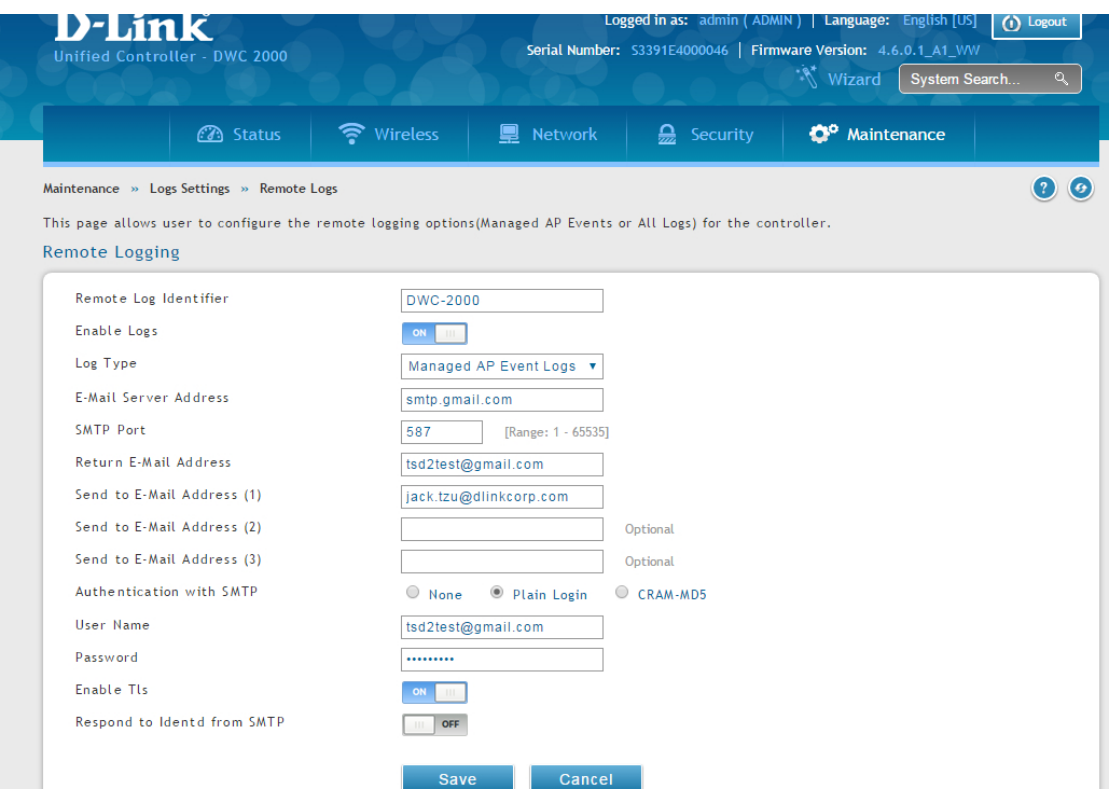

## [Test Results]:

The logs we receive through mail includes the IP, MAC address for which is managed.

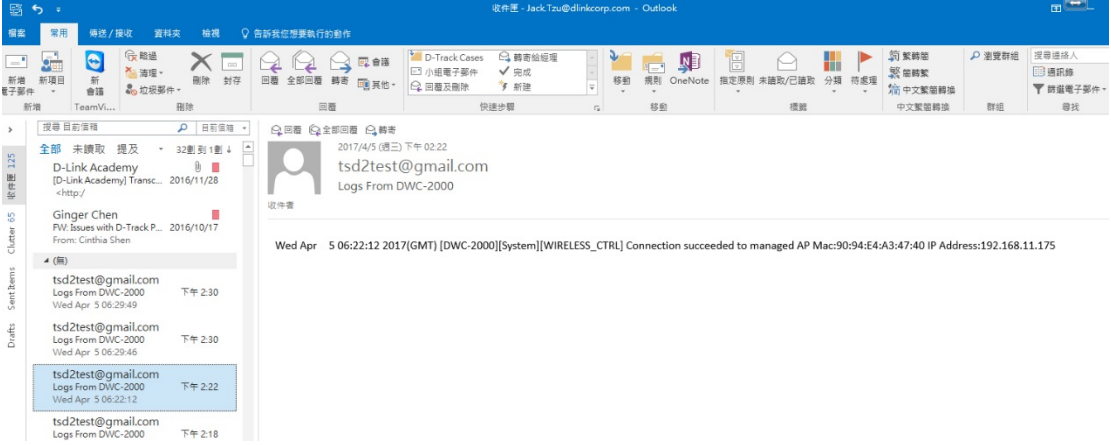

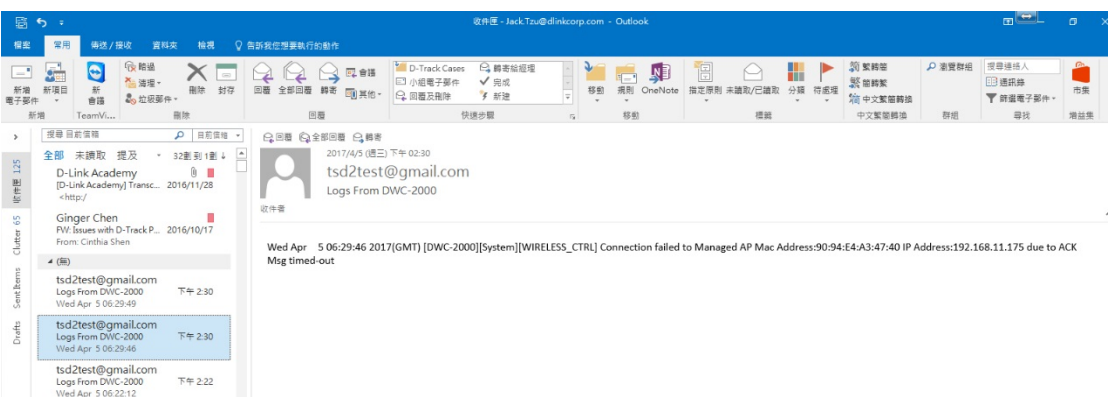

This mail is for when AP is timed out or loses management, we will receive this mail, it also includes the MAC and IP, so we will know which AP failed immediately through mail.

[End of Document]